# **Tâches**

La fonction de tâches vous permet de créer des listes de tâches « à effectuer ». Vous pouvez ajouter des tâches à la liste de tâches par défaut. Vous pouvez ajouter des détails supplémentaires, définir une date de début et de fin et suivre la progression. Vous pouvez partager vos listes de tâches avec vos collègue.

- [Créer une liste des tâches](#page-0-0)
- [Créer une tâche](#page-0-1)
- [Trier les tâches](#page-1-0)
- [Partager une liste de tâches](#page-1-1)

### <span id="page-0-0"></span>Créer une liste des tâches

Pour ajouter une tâche il faut cliquer sur l'onglet Tâches puis Nouveau.

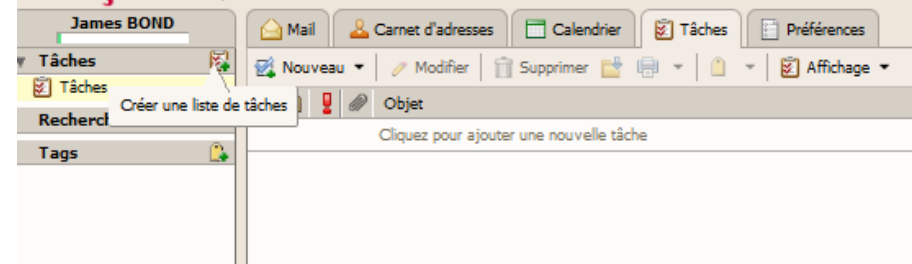

Renseignez ensuite le nom et la couleur de la liste :

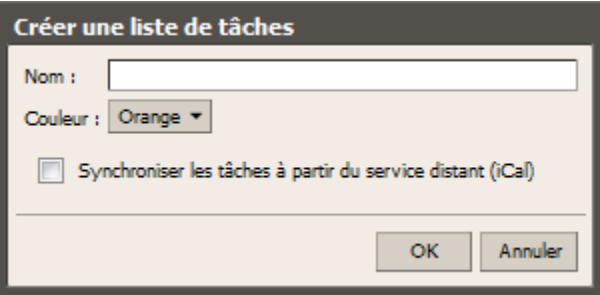

Une fois créée, la liste des tâches est ajoutée aux tâches à gauche dans le menu contextuel.

## <span id="page-0-1"></span>Créer une tâche

Cliquer sur Nouveau puis Nouvelle tâche.

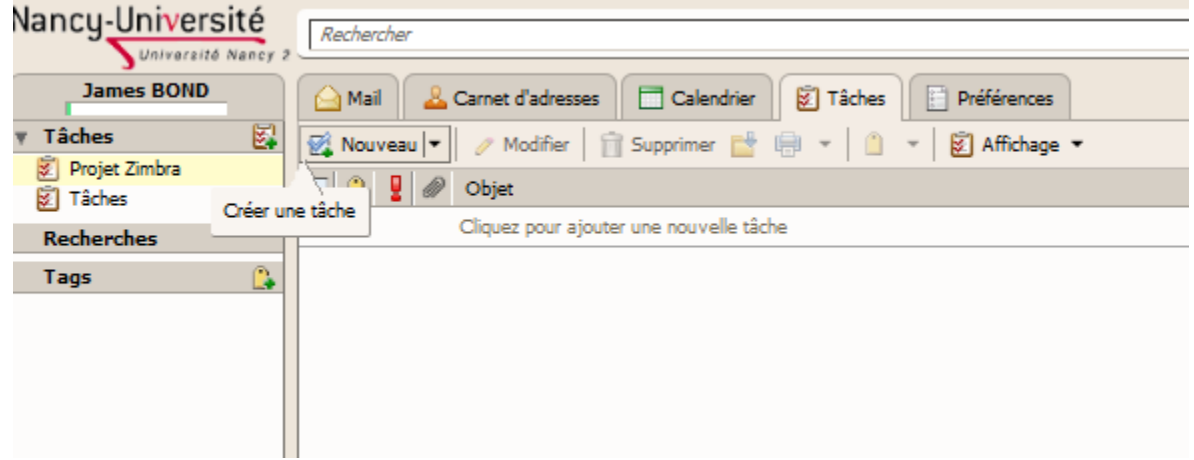

La fenêtre suivante va s'afficher (seul le champ **Sujet** est obligatoire) :

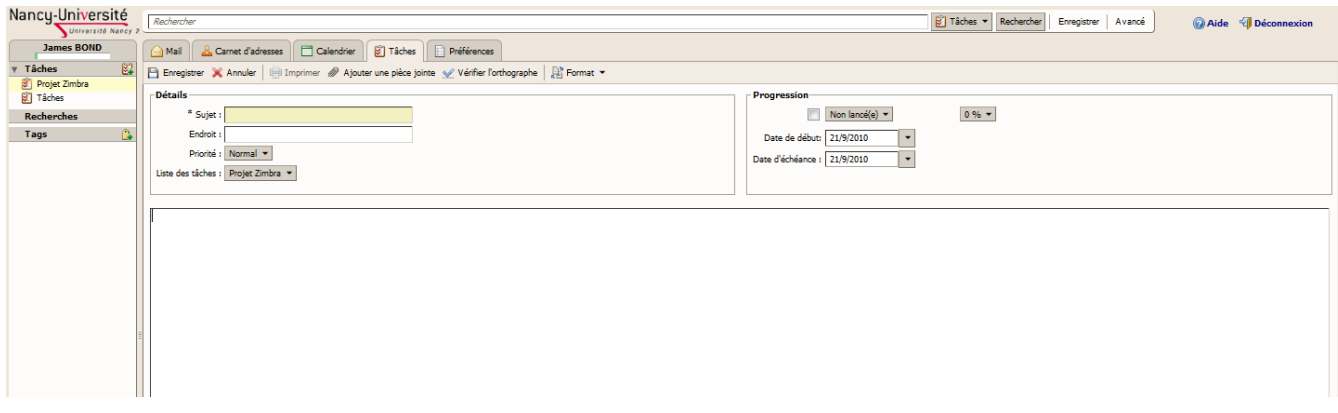

- **Sujet** : dans le champ obligatoire inscrivez la tâche à réaliser.
- **Emplacement** : dans le champ optionnel intitulé indiquez l'emplacement (lieu) où vous effectuerez cette tâche.
- **Priorité** : choisissez un degré de priorité pour cette tâche (Normale, Basse, Élevé).
- **Liste des tâches** : choisissez dans quelle liste de tâches se trouvera celle que vous êtes en train de créer.
- **Progression** : Cocher la case 100% (la tâche est réalisée) ou à 0% (non lancée). Les autres pourcentages signifient que le projet est en cours.
- Attribuez une date de début et une date de fin à la réalisation de cette tâche.
- **Zone textuelle** : inscrivez une description complète de la tâche à réaliser.

Dans l'exemple ci-dessous, il y a 4 listes de tâches (panneau à gauche) et 4 tâches définies dans la liste Tâches :

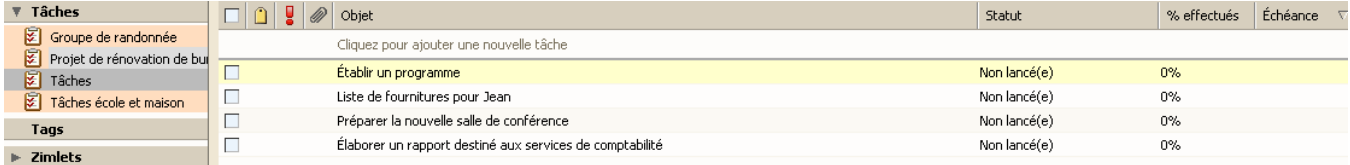

#### <span id="page-1-0"></span>Trier les tâches

Vous pouvez afficher les tâches en fonction de leur état (non lancé, fini, en cours, etc.) :

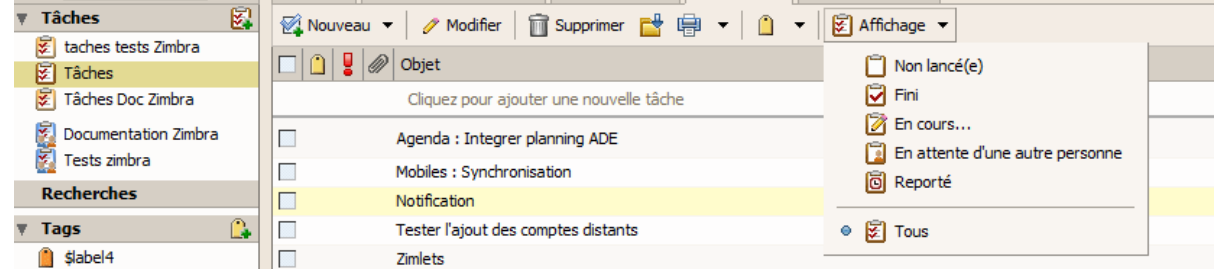

#### <span id="page-1-1"></span>Partager une liste de tâches

Dans le cadre d'un projet, vous pouvez être amené à créer une liste de tâche à effectuer avec des collègues. Vous pouvez donc partager cette liste avec eux (voir la rubrique [Partages](https://wikidocs.univ-lorraine.fr/display/DNDoc/Partager+des+ressources)).